# **EPS - Intégration**

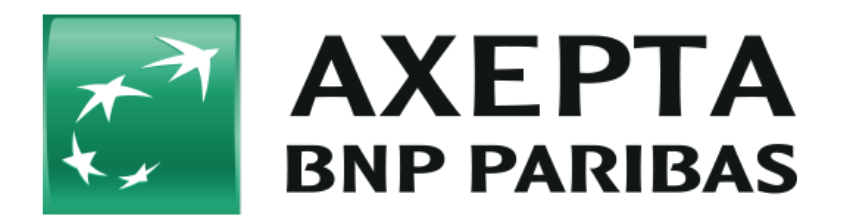

#### **Table des matières**

- $e_{\text{eps}}$  $e_{\text{eps}}$  $e_{\text{eps}}$ 
	- <sup>o</sup> [Informations générales sur eps](#page-0-1)
	- o [Schéma de déroulement du processus](#page-0-2)
- [Interface plateforme de paiement](#page-1-0)
	- [Appel de l'interface eps](#page-1-1)
	- o [Note de crédit avec référence](#page-3-0)
- [Traitement Batch via l'interface](#page-4-0)

## <span id="page-0-0"></span>**eps**

### <span id="page-0-1"></span>Informations générales sur eps

En Autriche, plateforme de paiement prend en charge les virements en ligne avec la norme autrichienne de paiement électronique (EPS, Electronic Payment Standard). Cette norme EPS est un système bien établi de paiement pour l'e-commerce en Autriche, avec garantie de paiement pour les commerçants. L'acheteur peut utiliser la banque en ligne bien connue et fiable de son propre établissement de crédit - comme pour toutes les opérations bancaires en ligne.

Avec la banque en ligne, les données transmises pour le virement en ligne sont chiffrées SSL (Secure Socket Layer) afin de prévenir toute manipulation.

En Autriche, le virement en ligne avec eps est très répandu dans l'e-commerce et représente donc un complément easybank intéressant au sein de la gamme des moyens de paiement. D'autre part, le commerçant bénéficie d'une garantie de paiement.

Vous trouverez de plus amples informations sur la page web d'eps / STUZZA [\(www.stuzza.at\)](http://www.stuzza.at/).

<span id="page-0-2"></span>Schéma de déroulement du processus

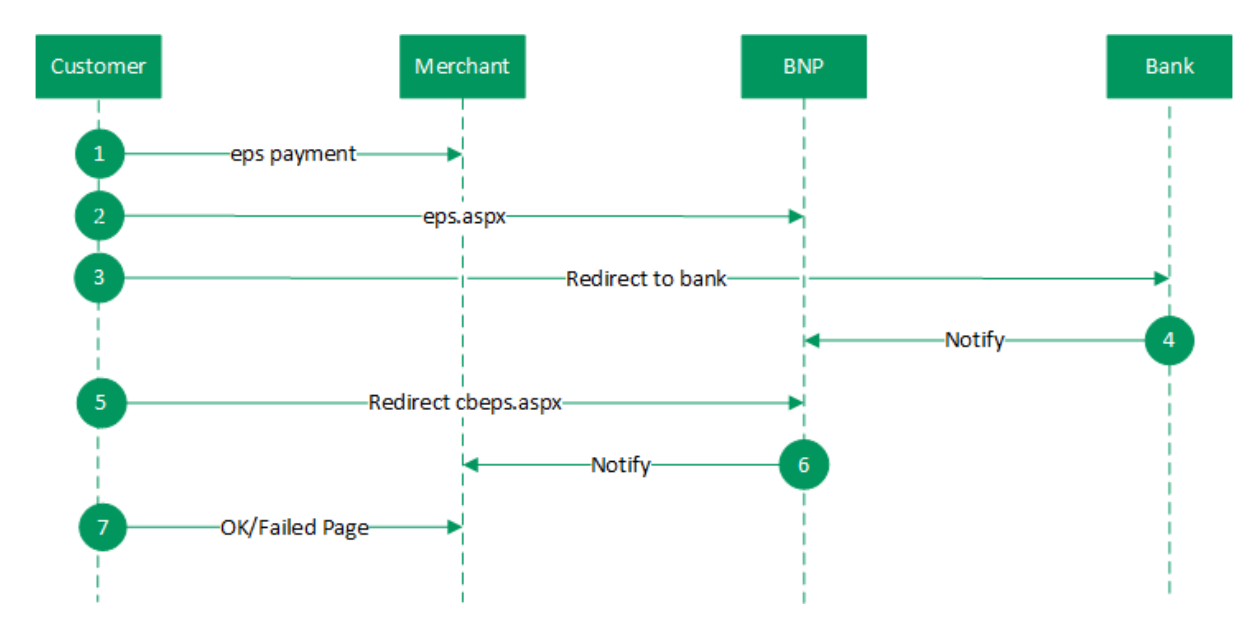

```
Déroulement du processus eps
```
## <span id="page-1-0"></span>**Interface plateforme de paiement**

Formats des données :

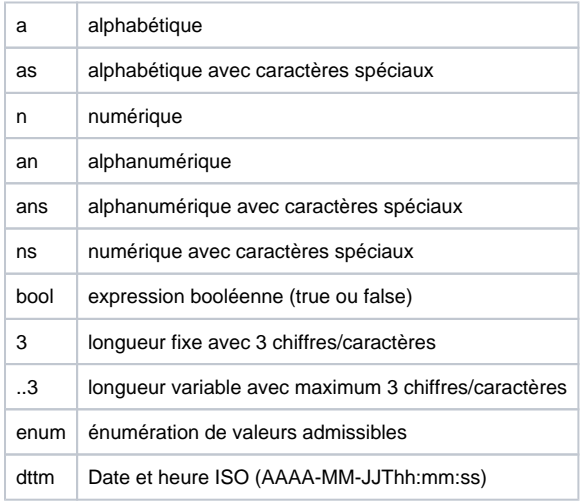

#### Abréviations :

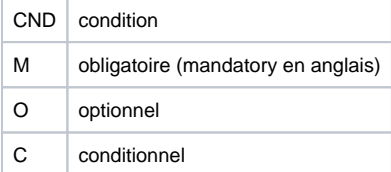

Remarque : Veuillez noter que les noms des paramètres peuvent être en majuscules ou en minuscules.

## <span id="page-1-1"></span>Appel de l'interface eps

Pour procéder à un paiement en Autriche avec eps virement en ligne à l'aide d'un formulaire de la plateforme de paiement, appelez l'adresse URL cidessous :

<https://paymentpage.axepta.bnpparibas/eps.aspx>

**Remarque :** Pour des raisons de sécurité, plateforme de paiement rejette toutes les demandes de paiement contenant des erreurs de formatage. Veuillez par conséquent utiliser le type de données correct pour chaque paramètre.

**Remarque :** Veuillez noter qu'une eps connexion via iFrame est impossible en raison des règlements techniques et sera techniquement annulée.

Le tableau ci-dessous décrit les paramètres de demande de paiement chiffrés :

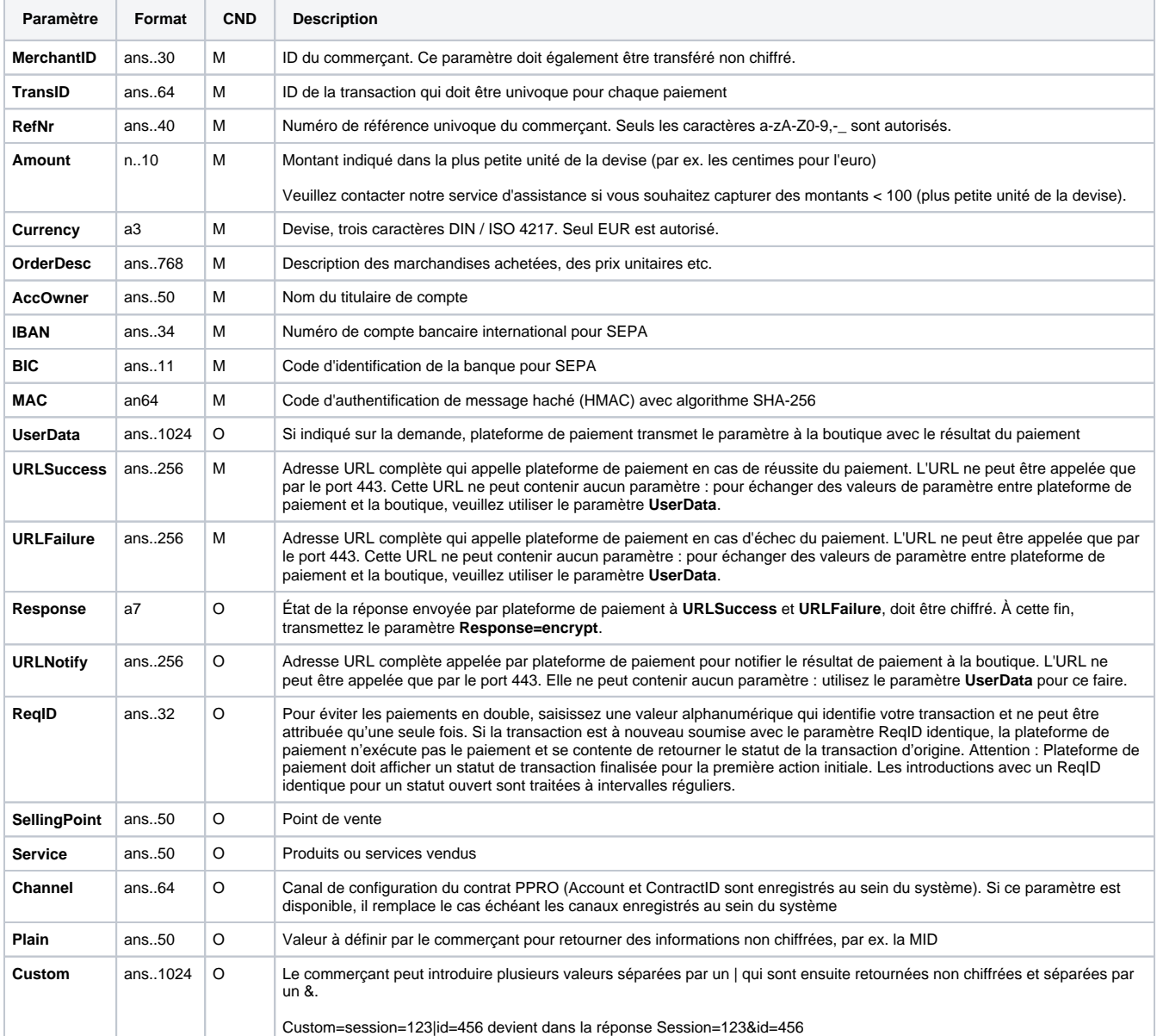

#### Paramètres pour virements en ligne avec eps

Le tableau suivant décrit les paramètres de réponse que plateforme de paiement transmet à **URLSuccess** ou **URLFailure** et **URLNotify**. Si vous avez spécifié le paramètre **Response=encrypt**, les paramètres suivants sont transmis à votre système avec chiffrement Blowfish :

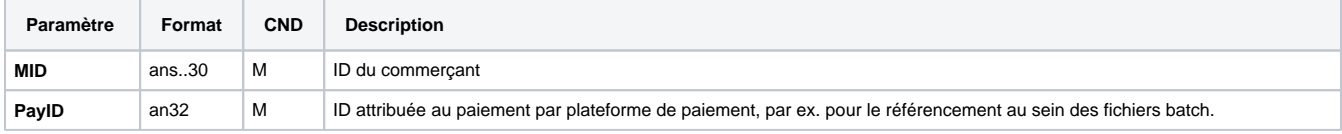

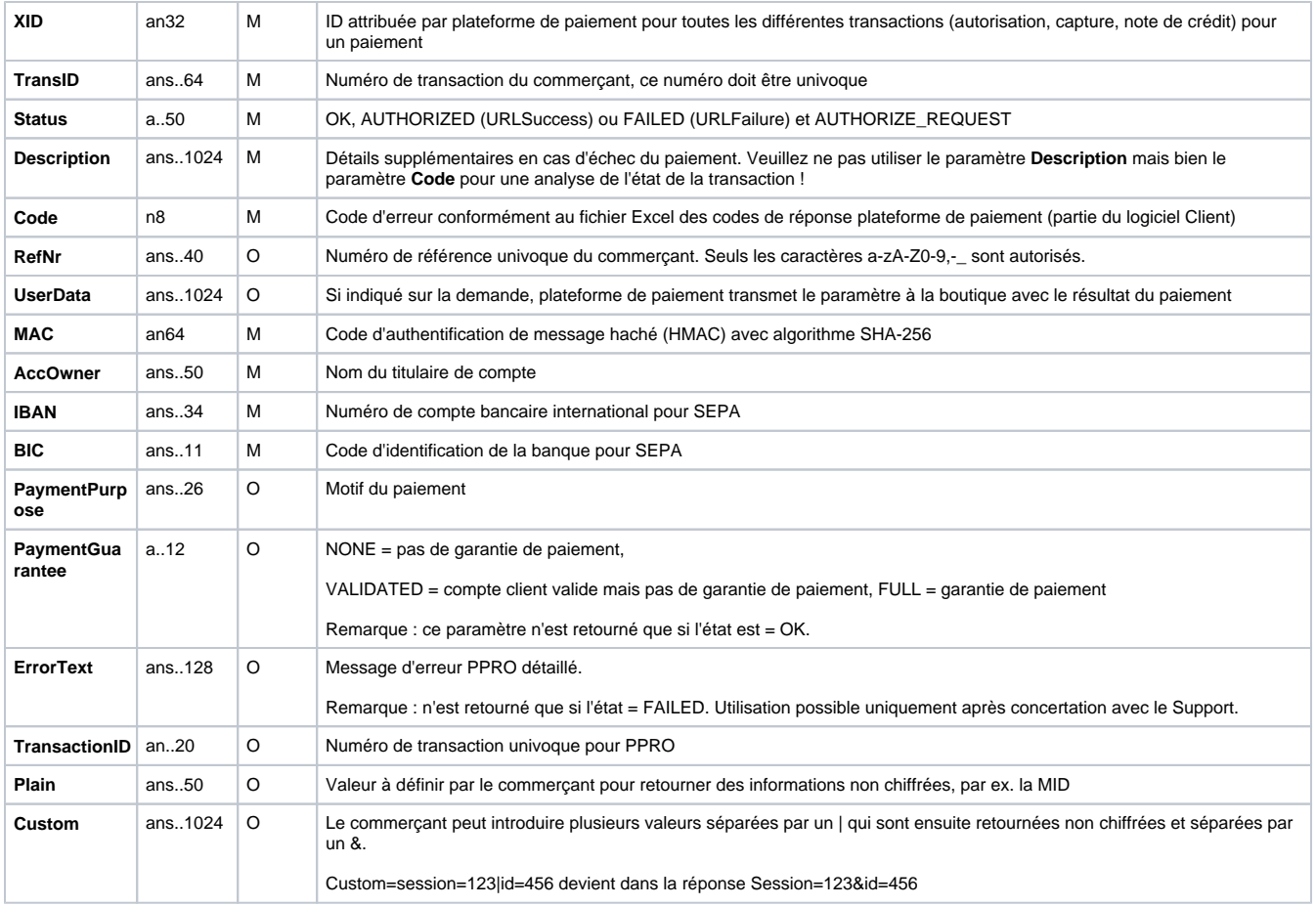

Paramètres de résultat pour URLNotify, URLSuccess et URLFailure, dans le cas de eps

## <span id="page-3-0"></span>Note de crédit avec référence

Les notes de crédit (remboursements) sont possibles via une connexion de serveur à serveur. plateforme de paiement n'autorise que les notes de crédit pour eps qui font référence à une capture préalablement effectuée via plateforme de paiement. Le montant de la note de crédit est limité au montant de la capture précédente.

Pour exécuter une note de crédit avec une transaction de référence, veuillez utiliser l'adresse URL suivante :

<https://paymentpage.axepta.bnpparibas/credit.aspx>

**Remarque :** Pour des raisons de sécurité, plateforme de paiement rejette toutes les demandes de paiement contenant des erreurs de formatage. Veuillez par conséquent utiliser le type de données correct pour chaque paramètre.

Le tableau ci-dessous décrit les paramètres de demande de paiement chiffrés :

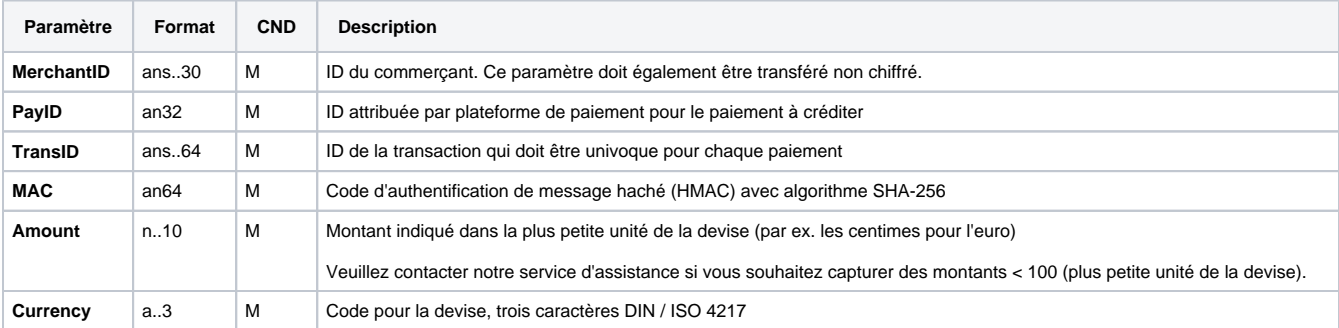

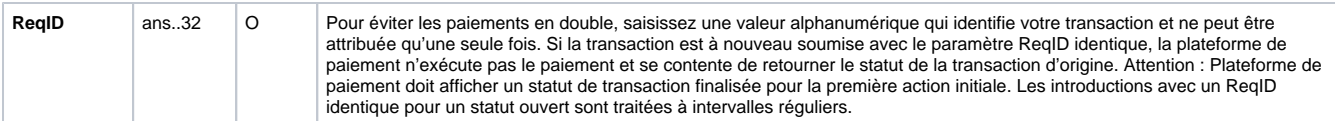

Paramètres pour les notes de crédit des paiements eps

Le tableau ci-dessous décrit les paramètres de réponse de plateforme de paiement :

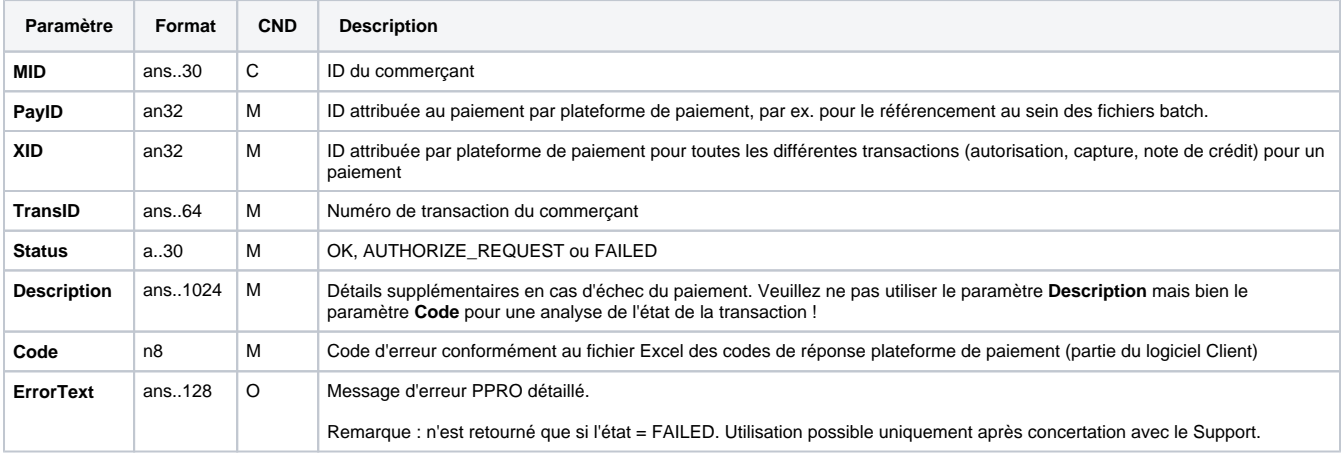

Paramètres de résultat pour les notes de crédit des paiements eps

## <span id="page-4-0"></span>**Traitement Batch via l'interface**

Pour de plus amples informations sur l'utilisation des fichiers Batch et sur leur structure, voir le manuel Batch Manager.

Cette section décrit les paramètres qui doivent être transmis au sein de l'enregistrement (**Record**) pour l'exécution d'un paiement note de crédit de eps, ainsi que les informations pouvant être contenues dans le fichier de réponse sur l'état du paiement.

Le tableau ci-dessous donne une vue d'ensemble de toutes les versions batch possibles pour une action spécifique et de leurs particularités :

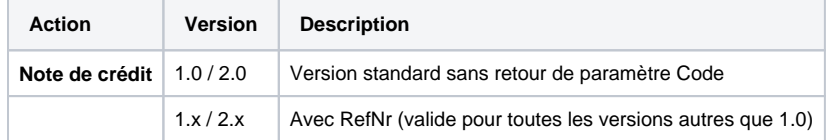

Description des versions batch possibles

La structure devant être introduite pour un paiement note de crédit de eps au sein d'un fichier Batch est comme suit :

HEAD,<MerchantID>,<Date>,<Version>

EPS,Credit,<PayID>,<TransID>,(<RefNr>),<Amount>,<Currency>

FOOT,<CountRecords>,<SumAmount>

Exemple de Master MID Funktion:

HEAD,[Master]MerchantID,Date,2.x Type,Action,[Slave]MID,Amount,Currency,TransID,Data (depends on Action) FOOT,CountRecords,SumAmount

Le tableau ci-dessous décrit les différents champs et valeurs utilisés dans l'enregistrement (record) au sein du fichier batch :

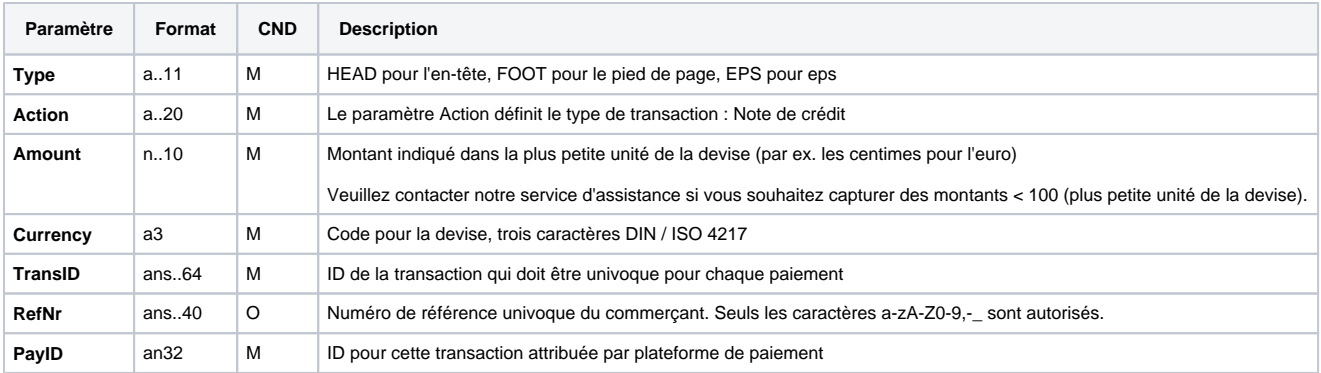

Description des champs au sein de l'enregistrement pour les fichiers Batch

La zone Record dans le fichier de réponse pour les transactions Batch se présente comme suit :

HEAD,<MerchantID>,<Date>,<Version> EPS,Credit,<PayID>,<TransID>,(<RefNr>),<Amount>,<Currency>,<Status>,<Code> FOOT,<CountRecords>,<SumAmount>

e

Le tableau ci-dessous décrit les paramètres de réponse que le Batch Manager sauvegarde dans la zone Record pour chaque transaction (les paramètres par défaut non détaillés ici tels que <TransID> ou <RefNR>, ainsi que les paramètres de demande sont retournés inchangés et correspondent à l'appel tel que spécifié) :

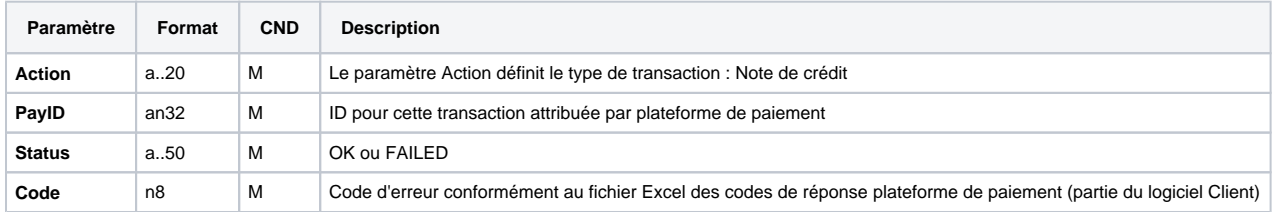

Description des paramètres de résultat au sein de l'enregistrement pour les fichiers Batch